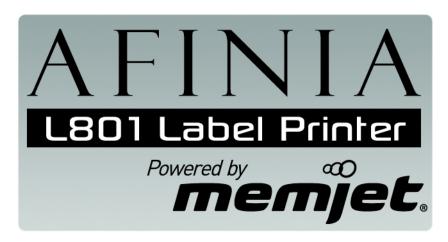

# Quick Setup and Installation Guide

For more detailed information, insert the Installation Disc into the PC and click the **User Guide** button on the Setup Launcher main page.

# **Unpack:**

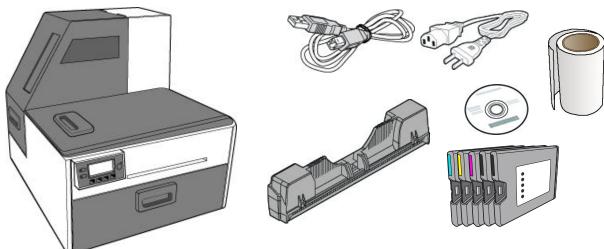

Remove tape and packing materials

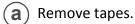

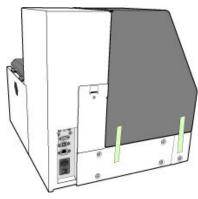

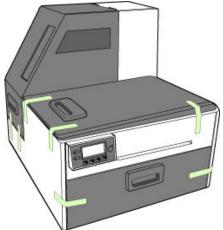

(continued on next page)

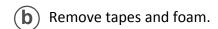

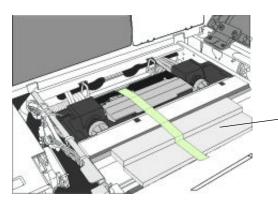

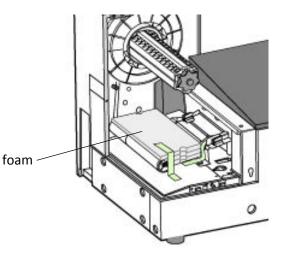

**c** Remove cardboard.

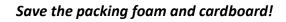

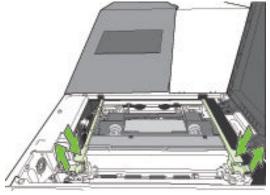

Squeeze latches to open clamshell

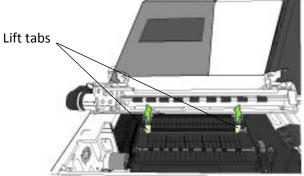

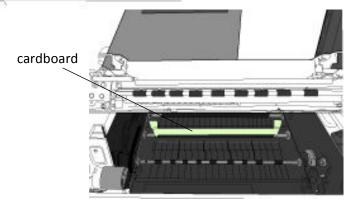

### Connect power

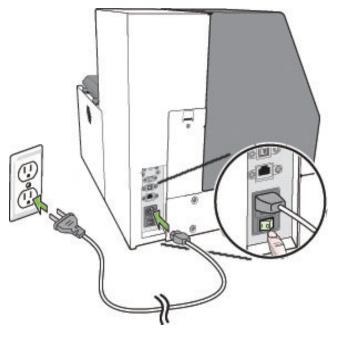

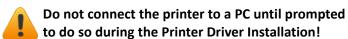

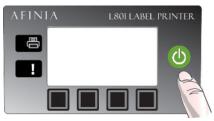

#### Choose display language

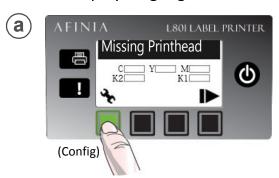

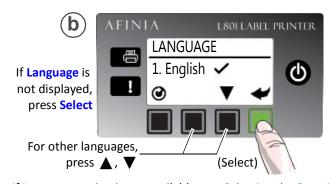

If Language option is not available, see Selecting the Security Level on page 12 of the User's Manual.

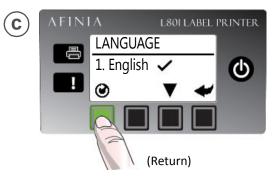

# 3 Install ink cartridges

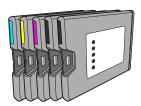

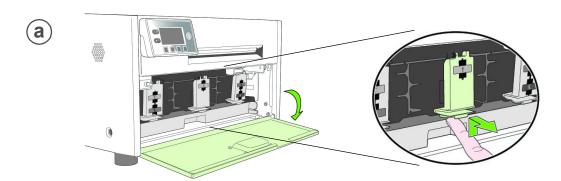

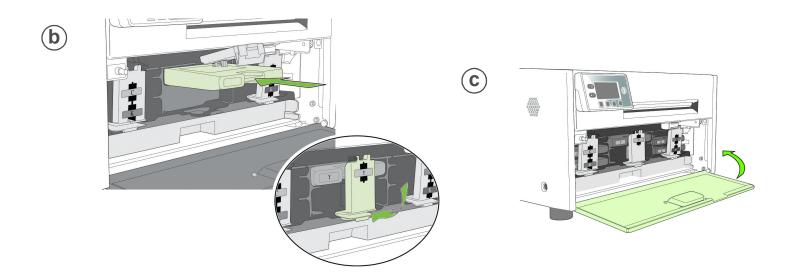

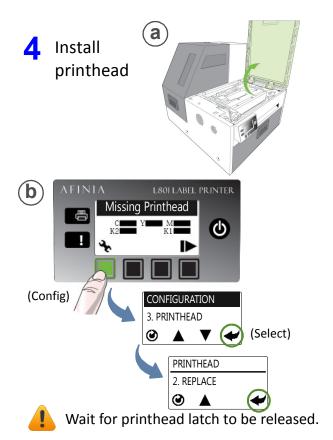

**©** Open printhead latch fully.

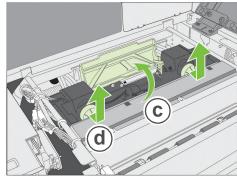

d Remove caps.

Do not discard caps!

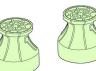

(e) Remove cover from printhead

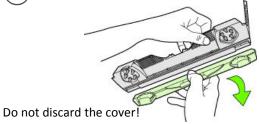

# **f** Slowly remove tape from electrical contacts and nozzles

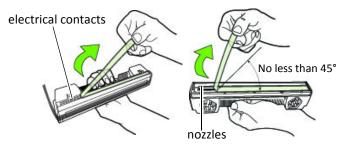

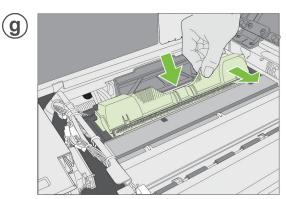

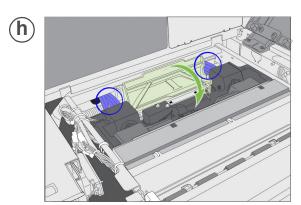

Check that ink is flowing through the tubes on both sides of the printhead.

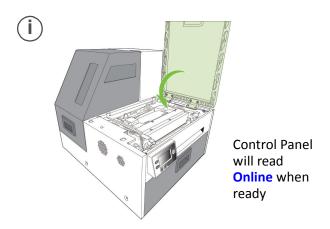

# 5 Load sample media

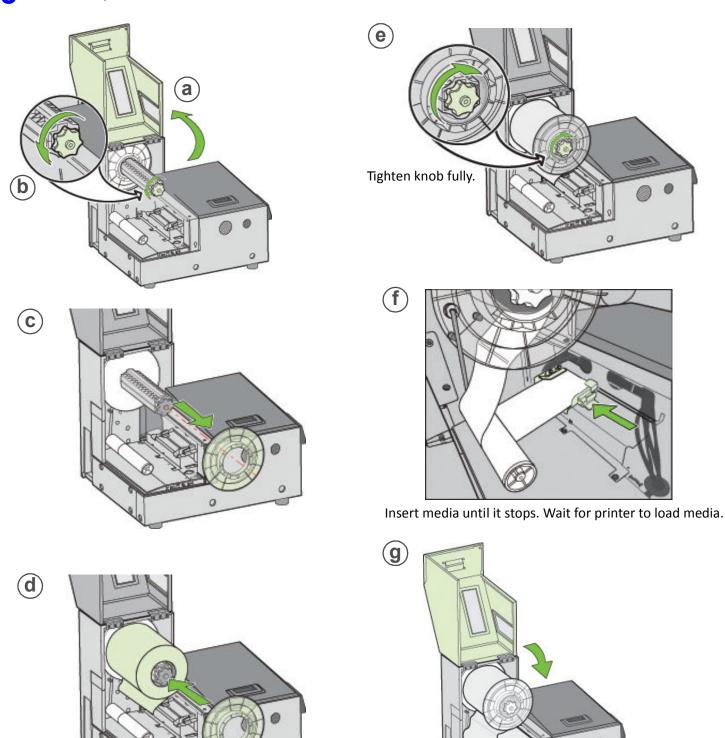

Flat side against media roll.

### 6 Print test label

Requires inter-label gap or continuous media

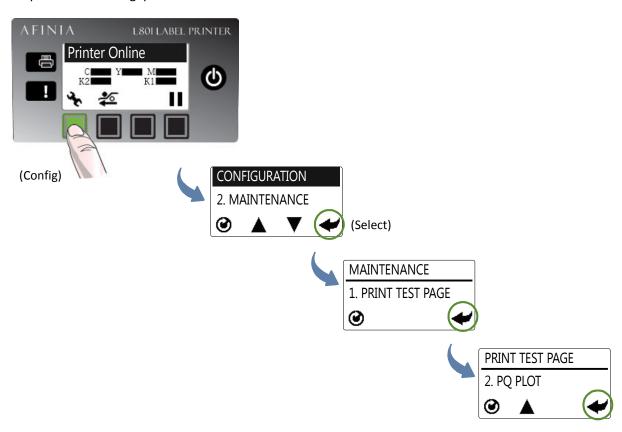

#### Sample PQ Plot 6x4

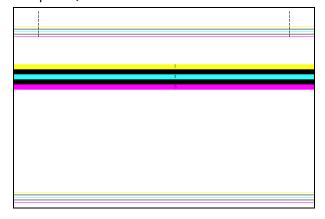

#### Top Section:

- Lines are defined with no missing nozzles
- Lines are printed in order: Yellow, Black, Cyan, Black, Magenta
- Vertical dashed lines are straight

#### Middle Section:

- All yellow, black, cyan, black, magenta lines are printed
- No color mixing on the color bars
- Numbers 1, 3, 5 are visible

#### **Bottom Section:**

- Lines are defined with no missing nozzles
- Lines are printed in order: Yellow, Black, Cyan, Black, Magenta

#### Overall:

• No streaking or smearing

7 Install printer driver

Before installing printer driver, ensure the computer meets minimum system requirements (see "System Requirements" on page 72 of the User's Manual).

#### To connect printer to computer using USB

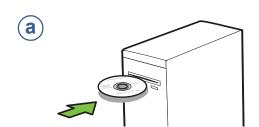

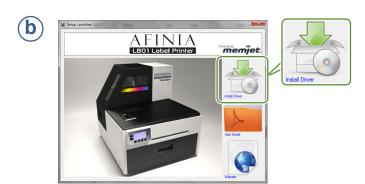

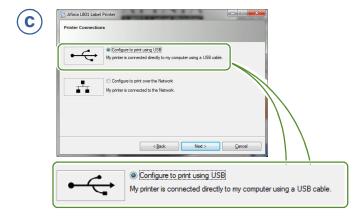

**d** Connect USB cable when prompted.

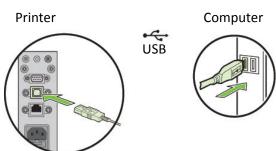

#### To connect printer to network

a Connect printer to network using Ethernet

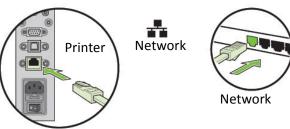

b If you will be using DHCP to set the IP Address, skip to step **c**.

To assign the printer a Static IP address, please see Selecting the Security Level on page 12 of the User Manual before proceeding to step c.

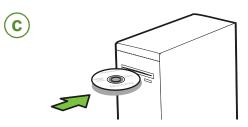

 $(\mathbf{d})$ 

 $\mathbf{e}$ 

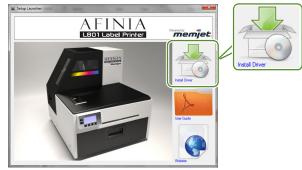

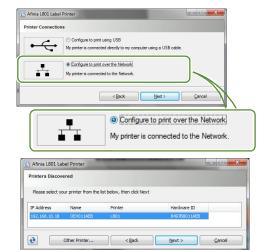